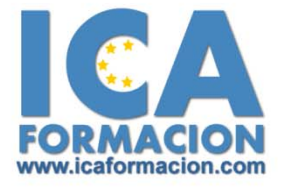

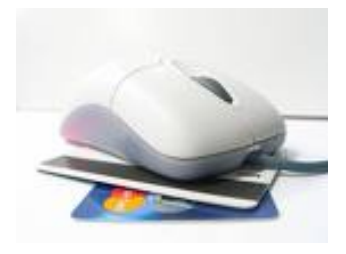

 $\blacktriangleright$ 

# Curso ICA de:

## **WINDOWS VISTA**

#### **Objetivos:**

Adquirir conocimientos y habilidades sobre la nueva inferfaz de Microsoft para el PC con todas sus novedades integradas en las herramientas y aplicaciones de siempre y otras nuevas.

Administrar y gestionar el entorno de Windows, manejar archivos, configurar herramientas del sistema…

Aprender a mantener el PC seguro y fuera de alcance de amenazas de virus y problemas de hardware.

#### ¾ **Contenidos:**

#### **Módulo 1: El Interfaz de Windows Vista**

#### Conceptos básicos del Ordenador

El ordenador. Hardware y Software. Los datos: bit y byte. El Sistema Operativo. Los Programas o Aplicaciones. Componentes de un PC. Los Periféricos. Manejo del Teclado y del Ratón.

#### El entorno de Windows Vista

Encender y Apagar el Equipo. El escritorio. Iconos y Objetos del Escritorio. Organizar los Iconos del Escritorio.

#### La barra de tareas y el menú Inicio

El Menú Inicio. La Barra de Tareas. La Barra Lateral.

#### Ventanas, Cuadros de Diálogos y Menús

Descripción de una Ventana. Tamaño y Posición de las Ventanas. Organización de las Ventanas. Movernos entre ventanas. Los Cuadros de Dialogo. Los Menús.

#### Personalizar el Escritorio

Fondo de Escritorio. Protector de Pantalla. Apariencia de las Ventanas. Temas. Configuración de Pantalla.

#### **Módulo 2: Manejo de Archivos y Carpetas**

#### El explorador de Windows

Carpetas y Archivos. Descripción del Explorador de Windows. Elementos del Explorador. Navegar con el Explorador.

#### Gestión de Archivos

Manejo de Archivos y Carpetas. Propiedades de Archivos y Carpetas. Operaciones con Unidades Externas de Almacenamiento. Búsqueda de Archivos. Personalización de Carpetas.

#### Accesos Directos e Iconos del Escritorio

Los Accesos directos. Los Iconos Predefinidos del Escritorio.

#### **Módulo 3: Configuración de Windows**

#### Configuración del Sistema

El Panel de Control. Agregar Hardware. Agregar o Quitar Programas. Configuración Regional y Horaria

#### Personalización del sistema

Apariencia y Personalización. Sonidos y Multimedia. Sistema y mantenimiento.

#### **Módulo 4: Aplicaciones de Windows**

#### Accesorios de Windows

Centro de Bienvenida. Bloc de Notas. Wordpad. Calculadora. Saint. Símbolo de Sistema. Recortes.

#### Herramientas del Sistema

Las Herramientas del Sistema. Comprobador de Errores. Desfragmentador de Disco. Copia de Seguridad. Liberador de Espacio en Disco. Restaurar Sistema

#### Multimedia

¿Qué es Multimedia? El Mezclador de Volumen. La Grabadora de Sonidos. El Reproductor de Windows Media.

#### **Módulo 5: Seguridad en Windows Vista**

#### Mantener un Sistema Seguro

Los Virus y el Antivirus. Actualizaciones de Windows. Recomendaciones para la Instalación de Programas.

#### Cuando algo no funciona

El ordenador se bloquea, ¿qué hacer? La Lentitud del Ordenador. Posibles Problemas con el Hardware.

### **DURACIÓN**: 120 HORAS